# **Beschreibung zu SF Briefkopf für Windows**

#### **1.0 Was ist SF Briefkopf?**

Das Sharewareprogramm bietet Ihnen die Möglichkeit, auf einfachste Weise Briefköpfe mit Einbindung der Windowsschriftarten, Bilder, Loch und Faltmarken zu erstellen.

Dieses Programm ist nicht für Spezialisten gedacht, die tagelang knobeln und probieren bis der 1000% perfekte Briefkopf fertig ist, sondern für diejenigen, die ohne großen Aufwand ein hervorragendes Ergebnis zustande bringen wollen. Für Tüftler sei ein DTP-Programm empfohlen.

#### **1.1 Starten des Programms**

Voraussetzung zum Start des Programms ist Windows 3.1. Starten Sie unter Windows (Datei Manager oder Programm Manager) das Programm BRIEFKPF.EXE.

#### **1.3. Zum Programm**

Sie dürfen die Sharewareversion nur unverändert weitergeben (auch Mailbox und CD), d.h. es dürfen keine Daten hinzugefügt, entfernt oder anderweitig genutzt werden. Die Vollversion und das Codewort darf überhaupt nicht weitergegeben werden. Sie dürfen nur als registrierter Anwender (Vollversion) die Briefköpfe verwenden. Die Ergebnisse dürfen nur weiterverkauft werden, wenn Sie die kommerzielle Version registriert haben. Bei der Sharewareversion wird ein Sharewarehinweis mit ausgedruckt. Das Programm ist von mir, Stolzer Frank, geschrieben worden. Als Programmiersprache habe ich GFA-Basic für Windows verwendet.

#### **Sharewarehinweis**

Dieses Programm ist Shareware, d.h. testen Sie das Programm und wenn Sie es nutzen wollen entrichten Sie einen Betrag an den Autor. Von den schon bezahlten Kopiergebühren an den Sharewarehändler bekommt der Autor leider gar nichts!!!

Füllen Sie den Bestellschein aus. Beschriften Sie den Rückumschlag mit Ihrer Adresse, frankieren Sie ihn und stecken Sie diesen zusammen mit dem Bestellschein und den Geldbetrag (auch Verrechnungsscheck, Euroscheck oder Überweisung auf das Girokonto) in einen anderen Briefumschlag, den Sie an mich senden. Wenn ich den Brief erhalte, stecke ich Ihnen das Codewort in den Umschlag und sende diesen an Sie zurück (ca. 1 Woche). In diesem Brief steht das Codewort, welches Sie unter Info eingeben, um die Vollversion zu erlangen. Dieses Wort können Sie in jeder Version mit der gleichen Anfangszahl verwenden.

**Hotline:** Ich versuche für Sie an jedem Montag und Donnerstag von 20-22 Uhr für Sie unter 08342/5550 da zu sein. Ausserhalb dieser Zeit bitte ich Sie nicht anzurufen (habe eine Familie).

# **Registrierschein,**

## **Geld und frankierten Rückumschlag ( 2 DM ) an**

Stolzer Frank, Geisenrieder Str. 29, D-87616 Marktoberdorf

**Codewort bzw. Registrierung von:**

# **SF Briefkopf V2.x**

#### *Wählen Sie selbst Ihre Registriergebühr (nur Vorkasse): Das Programm ist: (ab 30,- erhalten Sie die aktuelle Version 2.x und die Vollversion von SF Quiz dazu)*

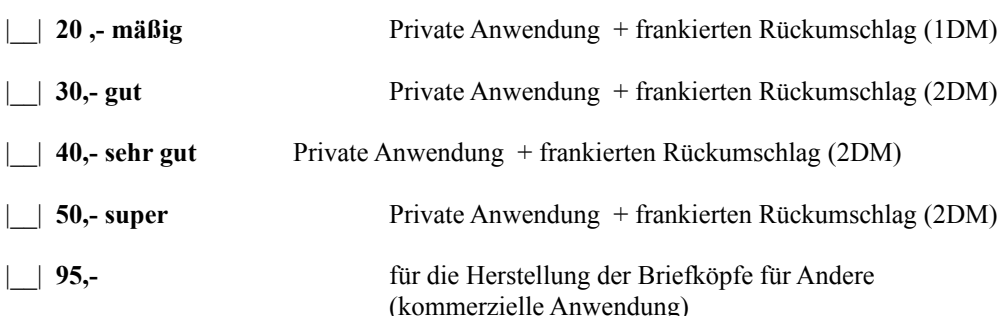

|\_\_| **Ausland + 5,- extra +** adressierten Rückumschlag. Das Porto übernehme ich. (den Betrag nehme ich auch umgerechnet in fremder Währung)

#### *Update für schon registrierter Anwender der Version 2.x:*

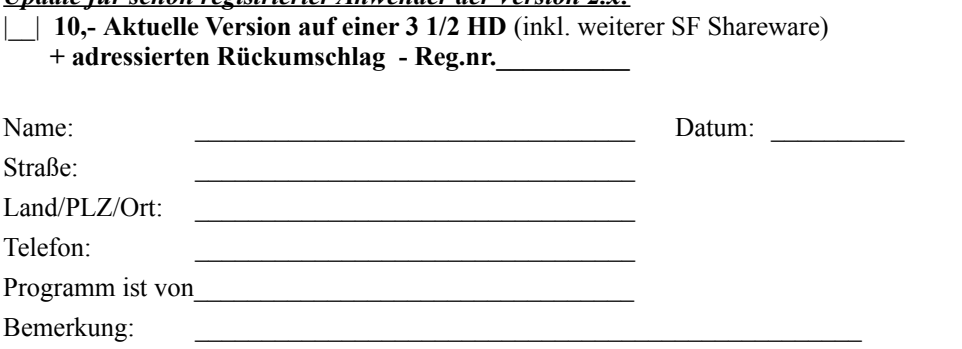

|\_| Ich zahle bar

|\_| Ich zahle mit Verrechnungs- oder Euro-Scheck

|\_| Ich überweise auf das Postgiro Mchn **BLZ 700 100 80** Konto **429948-805** (dauert etwas länger)

#### **2.0 Eingabe der persönlichen Daten**

Im oberen Bereich des Fensters sehen Sie die Eingabefelder für Ihre Adresse. Klicken Sie mit dem Mauspfeil eines dieser Felder an und ändern Sie den Eintrag. Sie werden sehen, daß sich der im Fenster sichtbare Briefkopf sofort anpasst. Der sichtbare Briefkopf ist in einen oberen und unteren Teil aufgeteilt. Mit den Pfeiltasten oder der TAB-Taste können Sie zum nächsten Eingabefeld springen.

Wollen Sie mehrere Adressen eingeben, so können Sie mit dem Slider, der sich links von den Eingabefeldern befindet bis zu 100 Adressen bearbeiten. Klicken Sie dazu die Pfeiltasten des Sliders an.

Um die Schriftarten von Windows zu nutzen, drücken Sie den Butten "T", der sich direkt neben den Eingabefeldern befindet. Es öffnet sich eine Fontauswahlbox, in der Sie die Schriftart und -farbe bestimmen können. Die Schriftgröße wird nicht berücksichtigt. Ein Fontbutton kann für mehrere Eingabefelder stehen. Die Schriftart für die Bankverbindung wird auch für das Adressenfeld verwendet.

Wollen Sie ein Bild mit einbinden, so speichern Sie dieses im unkompremierten BMP-Format (am besten 16Mill. Farben-24 Bit - True Color) ab. Drücken Sie dann den Button mit dem Bildsymbol und wählen Sie dieses Bild in der Dateiauswahlbox aus. Es erscheint nun auf dem Briefkopf. Betätigen Sie den Button während schon ein Bild selektiert ist, so werden Sie gefragt, ob Sie ein neues Bild verwenden wollen, oder ob Sie das Bild löschen wollen.

#### **2.1 Auswahl des Briefkopfes**

Auf der linken Seite, können Sie durch Anklicken der verschiedenen Buttons die Ausrichtung der Schriften und Bilder des oberen Bereiches bestimmen. Die aktuelle Ausrichtung wird durch einen schwarzen Rahmen markiert. Die Anzeige wird sofort aktuallisiert. Auf der rechten Seite können Sie das die Gestaltung des unteren Bereiches bestimmen.

#### **2.2 Daten laden**

Nach dem Start des Programms unter Windows wird automatisch die Datei DEFAULT.VIS eingeladen, falls eine solche existiert. Ansonsten öffnet sich eine Fileselectorbox, in der Sie die gewünschte Datei auswählen können. Bei der Sharewareversion befindet sich die Datei DEFAULT.VIS mit auf der Diskette. Wollen Sie jedoch das automatische einladen einer Datei unterbinden, so löschen Sie diese Datei. Dateien des Programms SF Visitenkarte 1.x und 2.x werden unterstützt.

#### **2.3 Daten speichern**

Es öffnet sich eine Fileselectorbox in der Sie die Datei mit der Endung .VIS abspeichern können. Es werden alle Adressen und Einstellungen in dieser Datei abgespeichert (auch Druckereinstellungen).

#### **2.4 Drucken**

Nach Drücken dieses Buttons öffnet sich ein Druckerdialogfeld. Als erstes sollten Sie den Drucker einschalten und den Button Testeck wählen. Diese Option druckt ein Eck auf das Blatt Papier, welches sich genau 2 cm vom linken und 2 cm vom oberen Rand befinden sollte. Abweichungen können Sie mit den beiden Slidern ausgleichen. Wenn Ihr Druck nun exakt positioniert ist, geben Sie die gewünschte Seitenzahl an und gehen Sie auf den Button Drucken.

Mit der Auswahl Ecken werden für das Adressenfeld Abgrenzungsecken gedruckt. Mit der Auswahl Absender wird im Adressenfeld der Absender (Namen, Straße, und Ort) mit ausgegeben. Mit der Auswahl Lochmarke wird eine Linie zum Ansetzen eines Lochers ausgegeben. Mit der Auswahl Faltmarken werden zwei Linien ausgegeben, die als Hilfe zum Falten des Blattes für ein Briefcuvert geeignet ist.

Farbdrucker werden unterstützt. Sollten auf SW-Druckern keine Schriften zu sehen sein, verwenden Sie bitte keine farbigen Fonts. Achten Sie auch auf die richtige Einstellung des Druckertreibers (Druckerinstallation im Druckermanager).

#### **2.4 Info bzw. Vollversion**

Hier können Sie die Sharewareversion mittels eines Codeworts in eine Vollversion verwandeln. Geben Sie dazu Ihre vollständige Adresse und das Codewort (siehe Bestellschein) ein. In der Vollversion werden Ihre Angaben angezeigt.

#### **2.5 Ende**

Mit dem Schließfenster des Fensters wird das Programm beendet (oder ALT F4)

# **Bestellschein für weitere SF - Vollversionen**

an Frank Stolzer, Geisenrieder Str. 29, D-87616 Marktoberdorf, Mo u. Do von 20-22Uhr 08342/5550

#### **|\_\_| SF Kalenderdruckerei 1.x 30,- monatelang auf Platz 1 der Pearl Hitliste**

Ausdruck vier verschiedener persönlicher Kalendertypen in einer spitzen Quallität, die einem Gekauftem kaum nachstehen - mit Biorhythmus, eigenen Eingaben (Geburtstage etc.), Feiertagen und Bildern.

#### **|\_\_| SF DAFE 1.x 20,- Programm des Monats in der PC-GO 7/94**

Es handelt sich um eine Datenbank, ein Formular und Etikettenprogramm in einem. Das Programm beinhaltet Rechen-.

Filter-, Grafik-, Sortier-, Such-, Artikelverwaltungs-, Datum-, Serienbrieffunktionen und vieles mehr. **|\_\_| SF**

#### **Reise 1.x 15,- Vorgestellt in DOS-Trend 6/94 - Händlertip WIN 8/94**

Erstellen Sie sich Ihre eigene Diashow z.B. von Ihrem letzten Urlaub. Untermalen Sie die die Fotos mit Sounds und Informationen. Auch Karten können mit eingebunden werden.

#### **|\_\_| SF Katalog 1.x 10,-**

Komfortables Katalogisierungsprogramm für Produkte und Sammlungen jeder Art (mit Bilder, Sounds, Daten)

#### **|\_\_| SF Install 1.x 25,-**

Installieren eigener Programme (Unterstützung von Packern und mehreren Disketten)

#### **|\_\_| SF Stundenplan 1.x 10,- Vorgestellt in DATA NEWS 10/94**

Erstellen Sie sich Ihren eigenen Stundenplan im Format DIN A4 oder DIN A5. Einfachst Bedienung.

#### **|\_\_| SF Grundur 1.x 15,-**

Eine Sammlung von Grundsatzurteilen hilft Ihnen Ihr Recht kennenzulernen und zu verteidigen.

#### **|\_\_| SF Termin 1.x 15,- vorgestellt in der DATA WELT 5/95 (4 Sterne)**

Verwaltet Ihre Termine vom Geburtstag bis zur Nachschicht (mit zusätzlichen Biorhythmus und Alarm). Sehr flexible Einstellmöglichkeiten wie z.B. automatischer Ausdruck u.v.m.

#### **|\_\_| SF Panzerschlacht 1.x 20,- vorgestellt in der PC-GO 2/95**

Das nagelneue Spiel wird Sie nicht mehr ruhen lassen. Es handelt sich um ein neues Suchtspiel, wobei Sie gegen bis zu 15 Mitspielern kämpfen können (ab 2 Spieler). Auf Taktik, Geschick und Berechnung kommt es an, wer mit seinem Panzer(n) die fünf Höhen zuerst erobert.

#### **|\_\_| SF Aquarienberater 1.x 20,- vorgestellt in der PC-GO 2/95**

Das Programm hilft Ihnen beim Kauf und bei der Wartung einen Aquariums und bei der Zucht und Pflege von Süßwasserfischen.

#### **|\_\_| SF Visitenkarte 2.x 30,-**

Einfacher und effektvoller lassen sich Visitenkarten nicht erstellen (ca. 4 Minuten). Nur Angabe des Namens, der Adresse, Schriftart, ein Bild und das Hintergrundmuster und im Nu erscheinen verschiedene Visitenkarten auf dem Bildschirm oder Drucker (Farbdruckunterstützung). Schnittmarken werden mit ausgegeben.

#### **|\_\_| SF Etikett 2.x 30,-**

Dieses Programm unterscheidet sich von anderen Etikettenprogrammen durch Einfachheit der Bedienung. Das stundenlange ausrichten der Texte und Bilder entfällt. Das Programm passt den Text an das eingestellte Etikettenformat automatisch an, sodaß das fertige Ergebnis in minutenschelle zu sehen ist.

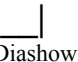

#### **|\_\_| SF Alpen 1.x 20,- vorgestellt in der WIN 5/95**

Diashow mit ca. 90 Bildern von Wandertouren in den Alpen mit vielen Erläuterungen.

#### **|\_\_| SF Urlaub 1.x 20,-**

Diashow mit ca. 100 Bildern von Irland, Portugal, Griechenland und der Türkei (mit vielen Erläuterungen)

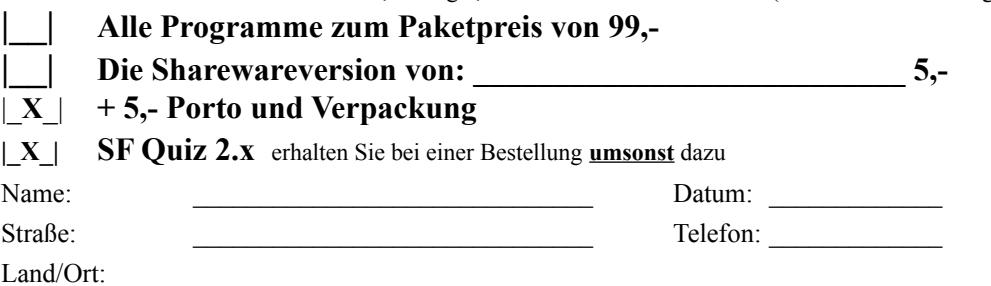

**Den Gesamtbetrag von DM zahle ich | | Bar | | mit Scheck** |\_| Ich überweise auf das Postgiro Mchn **BLZ 700 100 80** Konto **429948-805** (dauert etwas länger)

## Fehler und Verbesserungsvorschläge

Sollten Sie Fehler finden oder Verbesserungsvorschläge haben, so werde ich Ihre Angaben, falls Sie nachvollziehbar und sinnvoll sind, berücksichtigen. Um es mir leichter zu machen, geben Sie bitte alle Details an, die sich auf Ihre Meldung beziehen.

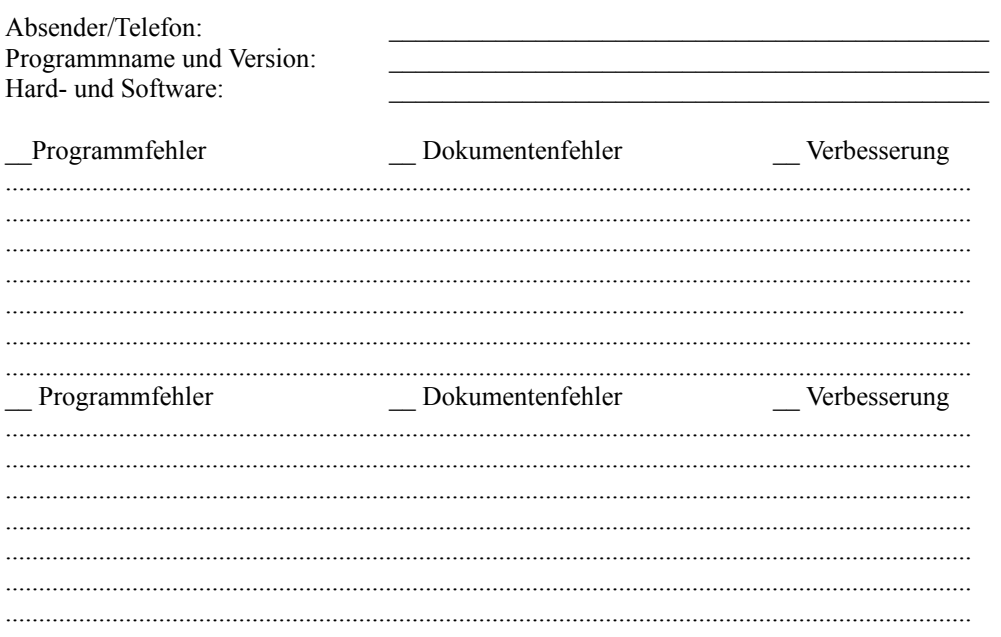

#### **Persönliche Anmerkung:**

Der Computer ist ein faszinierendes und sehr fesselndes Produkt der modernen Technik und des Fortschrittes. Aber sehr schnell verliert man den Blick für das, was um einen herum geschieht. Man baut sich eine eigene Welt auf, in der man lebt. Doch man sollt niemals vergessen, daß auch diese Welt von unserer Umwelt abhängt. D.h., ohne eine reale gesunde Umgebung kann unsere kleine Computerwelt, erscheint sie uns auch noch so groß und mächtig, nicht existieren. Da bietet auch keine Technik, Stadt oder Wohnung einen ausreichenden Schutz auf Ewigkeit. Sorgen Sie deshalb dafür, daß unsere Umwelt in jeder Beziehung gesund bleibt, oder eher gesagt wieder gesund wird. Jeder einzelne, wie groß und unverständlich auch die Sünden der Großen sind, trägt eine eigene Verantwortung für unsere Zukunft.

Wenn Sie nicht wissen was Sie tun sollen, so brauchen Sie nur genau zu überlegen, dann fällt es Ihnen auch ein, wie Sie in vielen Situationen anders handeln können. Sie sollen kein extremer Schwarzseher, Alternativer oder Naturkämpfer werden, sondern nur wirklich objektiv, offen und weitblickend denken und vernünfig mit dem umgehen was uns allen gemeinsam gehört. Tips:

- Nehmen Sie sich Zeit und schauen Sie sich doch einmal genau Ihre Umgebung an, wie z.B. ungesunde Flüsse, geschädigte Bergwälder, schmutzige Luft (grauer Schnee im Winter), Mitmenschen mit Allergien, Krebs und sonstige Krankheiten (vielleicht auch bald Sie)
- Fahren Sie öfters mit dem Fahrrad, statt mit dem Auto
- bilden Sie Fahrgemeinschaften
- Installieren Sie sich falls möglich eine Solaranlage
- Vermeiden Sie zu hohen Strom- und Wasserverbrauch
- Kaufen Sie umweltgerechtverpackte Produkte
- Müllvermeidung ist gut Recycling ist eine miese Lösung der Wirtschaft
- Kaufen Sie lieber langlebige Produkte (Kleider, Haushaltsgeräte usw.)
- Unterstützen Sie wenigstens Umweltorganisationen (die bequemste Lösung)

Die Probleme können Sie nur erkennen, wenn Sie sich sehr genau umsehen, sich informieren und die extreme Empfindlichkeit eines Ökosystems und die möglichen Folgen erahnen können. Wenn Sie sich nicht damit befassen, alles oberflächlich sehen und nur an Heute denken, werden Sie oder Ihre Kinder eines Tages sagen müssen:

"Warum hat denn keiner etwas dagegen getan - wie konnte es nur soweit kommen?"

Leider bewahrheitet sich der Satz immer wieder, wie die Geschichte uns belehrt.